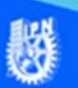

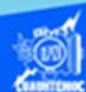

## **Copiar celdas**

Siguiendo con el ejemplo de la hoja de cálculo llamada lista de calificaciones (hoja 1) del libro denominado G2IVEHumbertoDB.xlsx, copiar el contenido de la celda E5 a las celdas F6 y F7 y para ello se describe el siguiente procedimiento paso a paso.

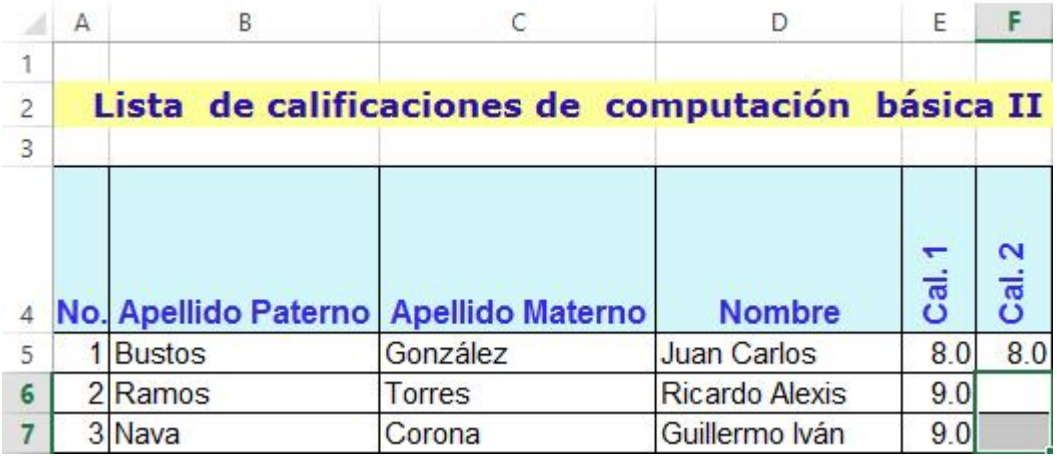

1.- Seleccionar la celda E5, dar un clic en ella, o simplemente ubicar por medio de las flechas sobre la celda indicada.

Como se muestra en la figura.

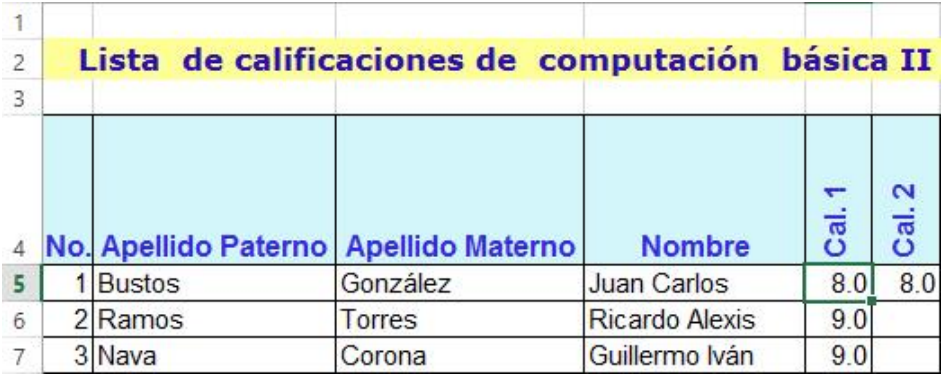

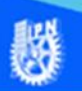

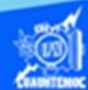

- 2.- Oprimir el botón derecho del ratón
- 3.- En el menú desplegable elegir la opción de copiar.

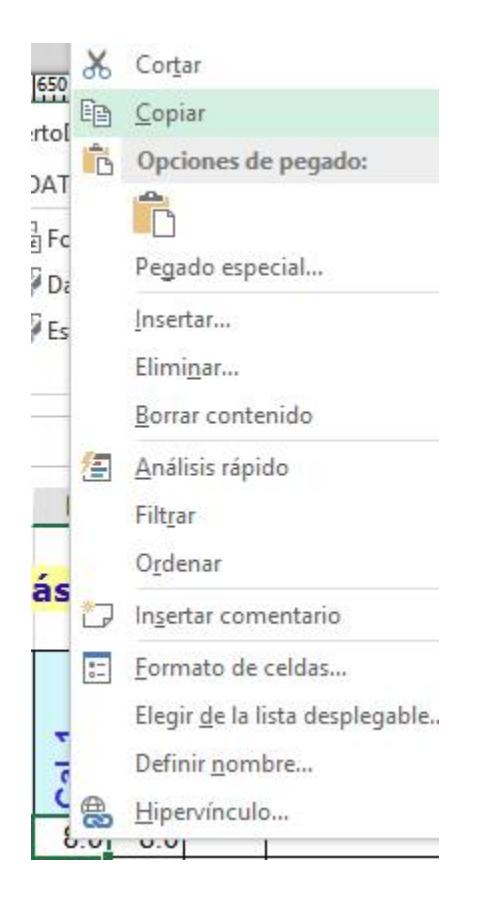

El paso 2 y 3 pueden ser reemplazados mediante lo siguiente:

Oprimir las teclas de atajo Ctrl + c

Otra forma es dar un clic en el icono de copiar, ubicado en

la cinta de opciones llamada inicio.

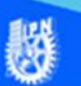

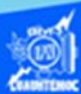

4.- Al momento de copiar la celda E5, el contenido pasa a la sección portapapeles, y el contorno de dicha celda aparece con una línea punteada parpadeante indicando que existe un proceso en marcha.

5.- Seleccionar las celdas que son el destino a donde queremos copiar, es decir, las celdas F6 y F7, dar un clic en la celda F6 y sin soltarlo, arrastrar hasta F7 o bien posicionarse en la celda F6 mediante las teclas de flechas de dirección y estando sobre ella, oprimir la tecla shift y sin soltarla, avanzar mediante la tecla de flecha hacia abajo hasta la celda F7.

- 6.- Oprimir el botón derecho del ratón.
- 7.- En el menú desplegable elegir la opción de pegar.

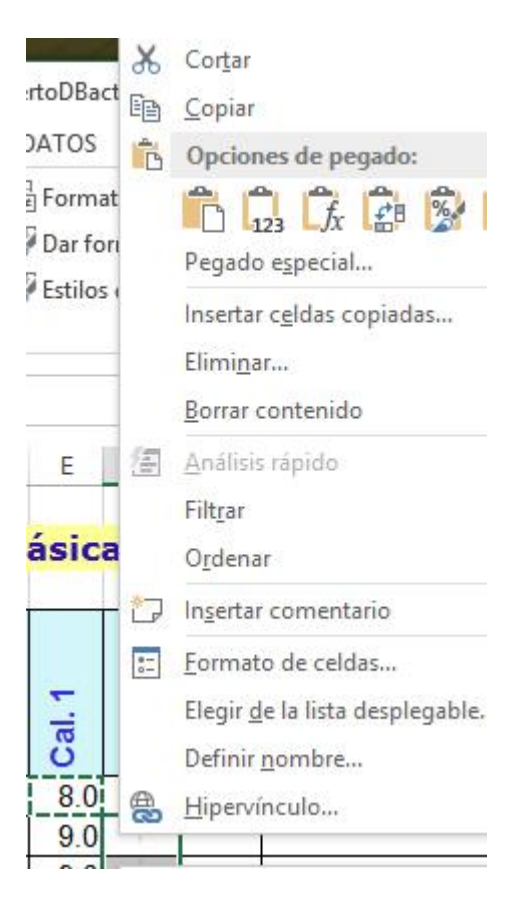

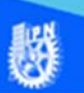

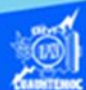

El paso 6 y 7 pueden ser reemplazados mediante lo siguiente:

Oprimir las teclas de atajo Ctrl + v

Otra forma es dar un clic en el icono de pegar, ubicado en la cinta de opciones llamada inicio.

8.- En este momento el contenido del portapapeles, es decir, el número 8, pasa a las celdas F6 y F7.

9.- Sin embargo, en la hoja de cálculo sigue el contorno de la celda E5 con una línea punteada parpadeante, siendo la manera de eliminarlo a través de oprimir la tecla esc, ubicada normalmente en la esquina superior izquierda del teclado.

10.- La apariencia final de la hoja de cálculo después de ejecutar el proceso de copiado sería como se muestra en la siguiente imagen.

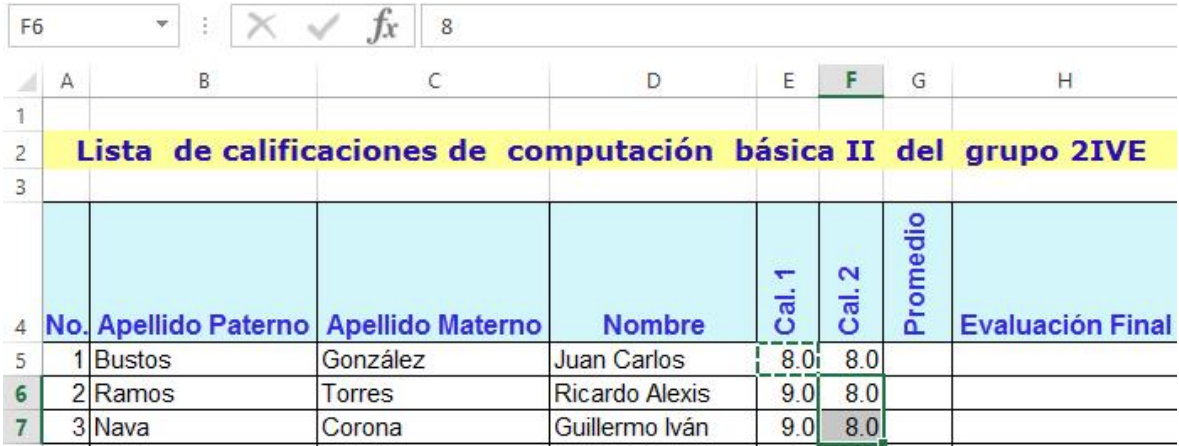